# МИНИСТЕРСТВО ОБРАЗОВАНИЯ И НАУКИ РОССИЙСКОЙ **ФЕДЕРАЦИИ**

Федеральное государственное бюджетное образовательное учреждение высшего образования

«Новгородский государственный университет имени Ярослава Мудрого» Институт непрерывного педагогического образования

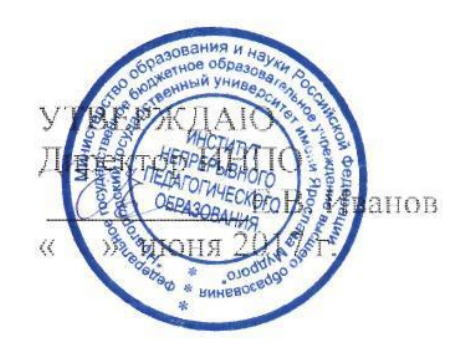

# КОМПЬЮТЕРНАЯ ГРАФИКА

Учебный модуль по направлению подготовки 44.03.05 - Педагогическое образование (с двумя профилями подготовки) «Технология и информатика»

Рабочая программа

СОГЛАСОВАНО Начальник, учебного отдела В.В. Жегурова reut » июня 2017 г.

Разработал: Доцент кафедры ПТР М.И. Беляева » июня 2017г.

Принято на заседании кафедры. протокол № 5 от 25.05.2017 Заведующий кафедрой ПТР

 $H \supseteq L$  . Петряков

# **1 Цель и задачи учебного модуля**

Цель учебного модуля (УМ) «Компьютерная графика»: формирование знаний и практических умений, необходимых для использования компьютерных технологий, современной вычислительной техники и программного обеспечения для выполнения графических изображений проектируемых изделий.

Задачи, решение которых обеспечивает достижение цели:

- ознакомление с современными графическими компьютерными программами;

- освоение студентами основных методов построения графических изображений на компьютере с помощью соответствующего программного обеспечения.

# **2 Место учебного модуля в структуре ОП направления подготовки**

Модуль «Компьютерная графика» относится к вариативной части Блока «модули» направления подготовки 44.03.05 - Педагогическое образование (с двумя профилями подготовки) «Технология и информатика».

Для освоения данного модуля студенты используют знания и умения, сформированные в процессе изучения информационных технологий и изобразительного искусства на предыдущем уровне образования, а также в процессе изучения модулей: «Проектная графика», «Основы рисунка, композиции и цветоведения», «Конструирование и моделирование столярных изделий», «Конструирование и моделирование одежды», «Техническое черчение», «Основы дизайна», «Операционные системы и программное обеспечение ЭВМ».

Освоение модуля «Компьютерная графика» необходимо для последующего изучения модулей: «Компьютерное проектирование и моделирование», «Мультимедиа технологии в образовании и технологии дистанционного обучения», а также на учебных (технологических) практиках. Приобретаемые знания и умения по данному модулю, усвоенные студентами должны служить основой для дальнейшего изучения модулей по выбору.

# **3 Требования к результатам освоения учебного модуля**

Процесс изучения УМ направлен на формирование специальных (СКТ/СКИ) компетенций:

- 1) Способность использовать методологии программирования и современные компьютерные технологии для обработки информации, решения практических задач и разработки программного обеспечения (СКИ-1);
- 2) Владеть графическими знаниями, умениями выполнять изображения изделий в соответствии с требованиями ГОСТ ЕСКД, в том числе с помощью компьютерных технологий (СКТ-5).

| Код<br>компете<br>НЦИИ | Уровень<br>освоения<br>компетенции | Знать                       | Уметь                      | Владеть            |
|------------------------|------------------------------------|-----------------------------|----------------------------|--------------------|
| $CKT-5$                | базовый                            | Знает<br>современные        | Готов<br>применять         | Владеет            |
|                        |                                    | изобразительные             | современные                | современными       |
|                        |                                    | приемы<br>техники<br>И      | изобразительные приемы     | изобразительными   |
|                        |                                    | выполнения<br>различных     | техники<br>выполнения<br>И | приемами<br>И      |
|                        |                                    | изображений<br>$\mathbf{c}$ | различных изображений с    | техниками          |
|                        |                                    | ориентацией на ГОСТы        | ориентацией на ГОСТы       | выполнения         |
|                        |                                    | ЕСКД, в том числе с         | ЕСКД, в<br>том числе с     | различных          |
|                        |                                    | помошью                     | помошью компьютерных       | изображений, в том |

В результате освоения УМ студент должен знать, уметь и владеть:

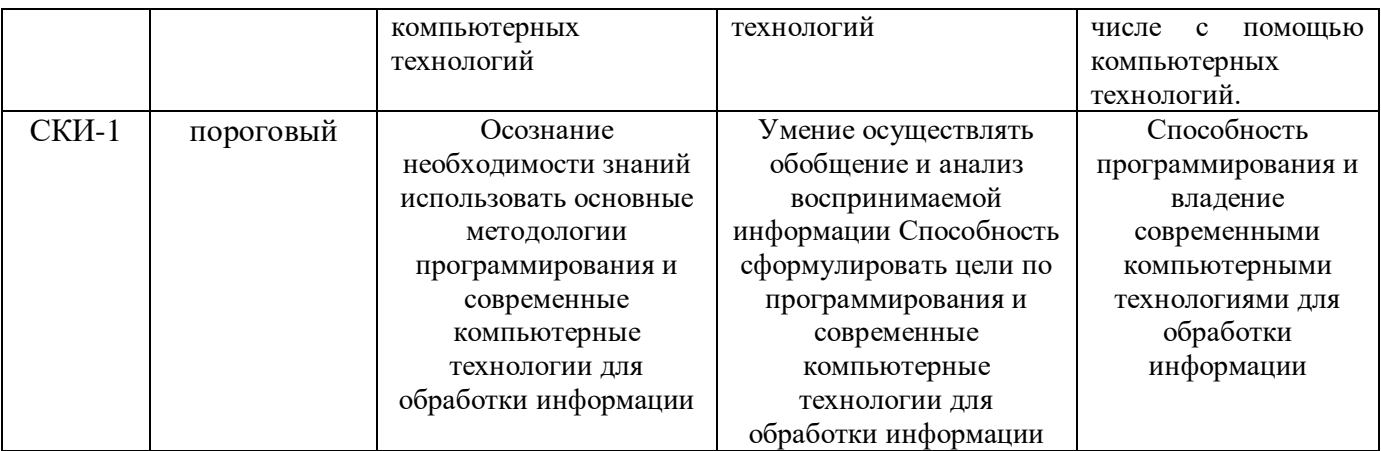

# 4 Структура и содержание учебного модуля

# 4.1 Трудоемкость учебного модуля

В структуре УМ выделены учебные элементы модуля (УЭМ) в качестве самостоятельных разделов

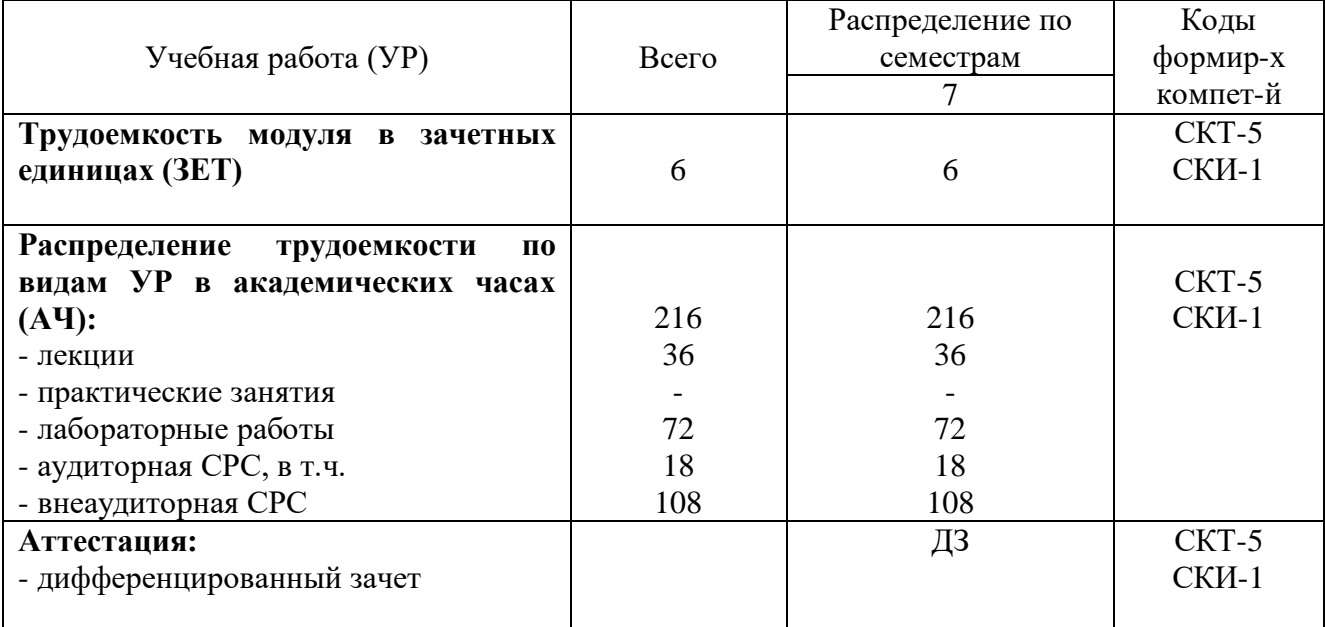

# 4.2 Содержание и структура разделов учебного модуля

# 1.1 Введение

Понятие о компьютерной графике и ее основные задачи. История развития компьютерной графики. Области применения компьютерной графики. Классификация (виды) компьютерной графики. Аппаратное обеспечение компьютерной графики.

# 1.2 Цифровое изображение

Основные модели цифровых изображений. Достоинства и недостатки разных способов представления изображений. Цвет и цветовые модели. Монохромные, индексная, полноцветные модели цифровых изображений. Форматы графических файлов.

1.3. Жизненный цикл цифрового изображения: ввод или создание, хранение и обработка, визуализация.

1.4. Растровая графика

Параметры растровых изображений. Пакеты растровой графики: организация, основные возможности и особенности. Обзор графических пакетов для обработки и создания растровых изображений.

### 1.5. Векторная графика

Основные понятия. Программное обеспечение векторной графики. Методика создания рисунков или чертежей с помощью инструментов векторной графики.

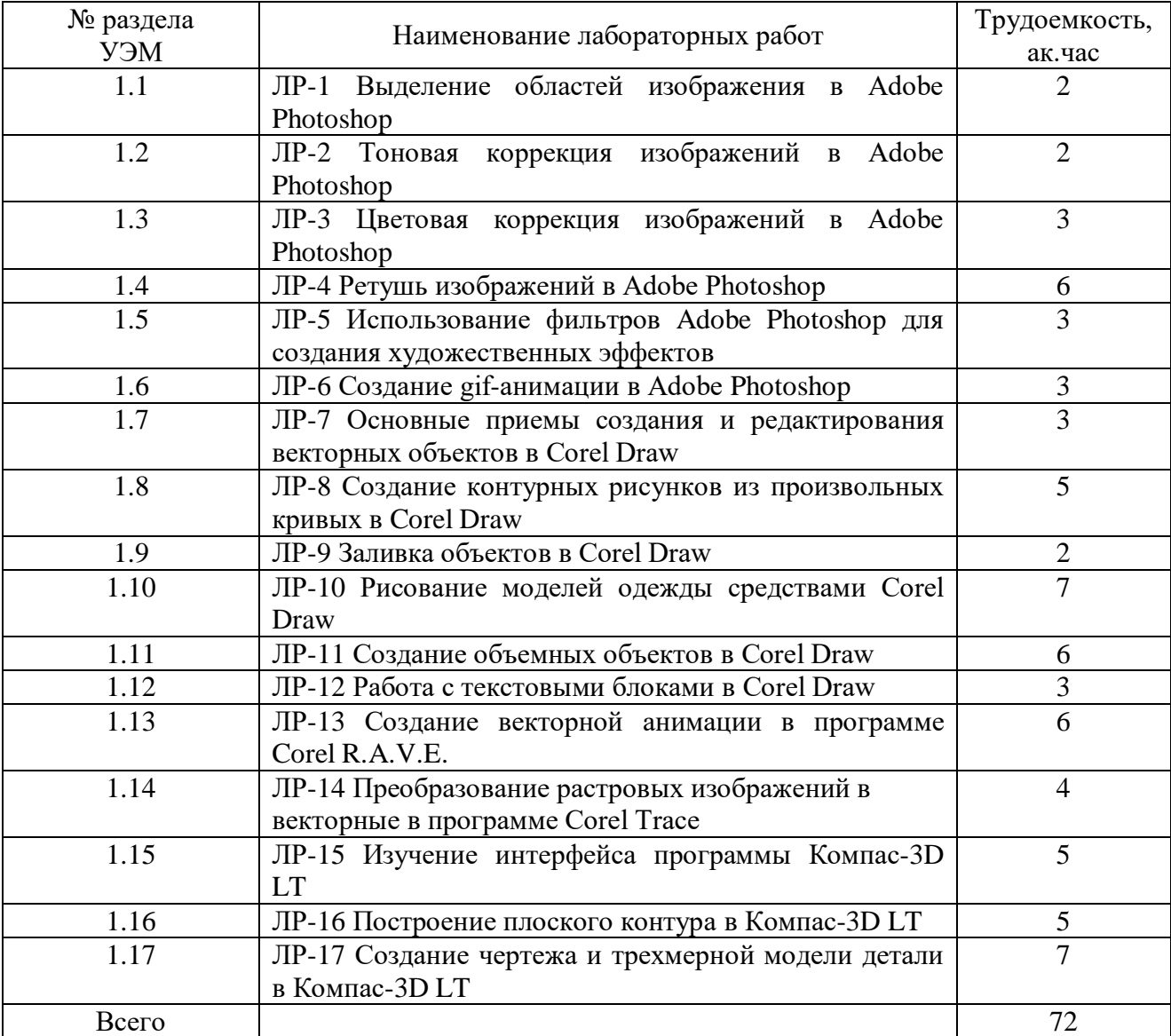

#### **4.3 Лабораторный практикум**

#### **4.4 Организация изучения учебного модуля**

Методические рекомендации по организации изучения УМ с учетом использования в учебном процессе активных и интерактивных форм проведения учебных занятий даются в приложении А.

#### **5 Контроль и оценка качества освоения учебного модуля**

Контроль качества освоения студентами УМ и его составляющих осуществляется непрерывно в течение всего периода обучения с использованием балльно-рейтинговой системы (БРС).

Для оценки качества освоения модуля используются формы контроля: текущий – регулярно в течение всего семестра; семестровый (промежуточная аттестация) – по окончании изучения УМ.

Оценка качества освоения модуля осуществляется с использованием фонда оценочных средств, разработанного для данного модуля, по всем формам контроля в соответствии с положением «Об организации учебного процесса по основным образовательным программам высшего профессионального образования» и о ФОС для проведения текущего контроля успеваемости, промежуточной аттестации студентов и итоговой аттестации выпускников.

Содержание видов контроля и их график отражены в технологической карте учебного модуля. (Приложение Б)

Используемые в ходе учебного модуля «Компьютерная графика» оценочные средства и средства контроля знаний обладают характеристиками, указанными в таблице приложение Г (паспорта компетенций).

| Вид          |                                                | Оценочная шкала                     |                            |  |  |
|--------------|------------------------------------------------|-------------------------------------|----------------------------|--|--|
| контроля     | удовлетворительно                              | хорошо                              | <b>ОТЛИЧНО</b>             |  |  |
|              | 5- 6 баллов                                    | 7-8 баллов                          | $\overline{9-10}$ - баллов |  |  |
|              | Выполненная                                    | Лабораторная работа                 | - Лабораторная работа      |  |  |
|              | лабораторная работа                            | выполнена аккуратно,                | выполнена аккуратно,       |  |  |
| Лабораторны  | неаккуратная, низкого                          | недостаточно                        | качественно,               |  |  |
| е работы     | качества, с                                    | качественно, в                      | оригинально, в             |  |  |
|              | отклонениями от задания                        | соответствии с                      | соответствии с             |  |  |
|              | - работа выполнена с                           | заданием                            | заданием                   |  |  |
|              | нарушениями сроков и в                         | -Выполняет<br>работу<br>$\mathbf c$ | -Выполняет работу в        |  |  |
|              | меньшем объеме                                 | задержкой сроков срок               | срок и в полном объеме     |  |  |
|              | 16-21 балл                                     | 22-27 баллов                        | 28-32 балла                |  |  |
|              | - работы выполнены                             | - работы выполнены в                | - работы выполнены         |  |  |
|              | неаккуратно, не все                            | соответствии с                      | качественно, аккуратно     |  |  |
|              | требования к заданию                           | требованиями к                      | в соответствии с           |  |  |
|              | учтены                                         | заданию                             | требованиями к             |  |  |
|              | композиционное                                 | - работы обладают:                  | заданию                    |  |  |
|              | решение<br>довольно                            | интересным                          | - работы обладают:         |  |  |
|              | тривиально;                                    | композиционным                      | интересным                 |  |  |
|              | цветовая<br>гамма                              | решением;                           | <b>КОМПОЗИЦИОННЫМ</b>      |  |  |
|              | отражает<br>недостаточно                       | соответствующей                     | решением;                  |  |  |
| Творческие   | идею;                                          | идее цветовой гаммой;               | соответствующей            |  |  |
| задания      | воплощение<br>$\overline{\phantom{a}}$<br>идеи | средней<br>$\overline{\phantom{a}}$ | идее цветовой гаммой;      |  |  |
|              | неоригинально;                                 | оригинальностью                     | оригинальностью            |  |  |
|              | невысокое<br>качество                          | воплощения идеи;                    | воплощения идеи;           |  |  |
|              | технического                                   | - средним техническим               | качественным               |  |  |
|              | исполнения графических                         | исполнением                         | техническим                |  |  |
|              | элементов;                                     | графических                         | исполнением                |  |  |
|              | работы не обладают                             | элементов;                          | графических                |  |  |
|              | практической                                   | - низкой практической               | элементов;                 |  |  |
|              | значимостью.                                   | значимостью.                        | практической               |  |  |
|              |                                                |                                     | значимостью.               |  |  |
|              | 11-14 баллов                                   | 15-18 баллов                        | 19-22 балла                |  |  |
|              | - В ходе собеседования                         | -Демонстрирует                      | -Может применять           |  |  |
| Собеседовани | допускаются ошибки;                            | понимание видов                     | различные виды             |  |  |
| Я            | - Недостаточно хорошо                          | компьютерной графики                | компьютерной               |  |  |
|              | использует                                     | и областей их                       | графики                    |  |  |
|              | приобретенные знания                           | применения;                         | -Свободно владеет          |  |  |

Таблица - **Краткая характеристика оценочных средств по модулю**

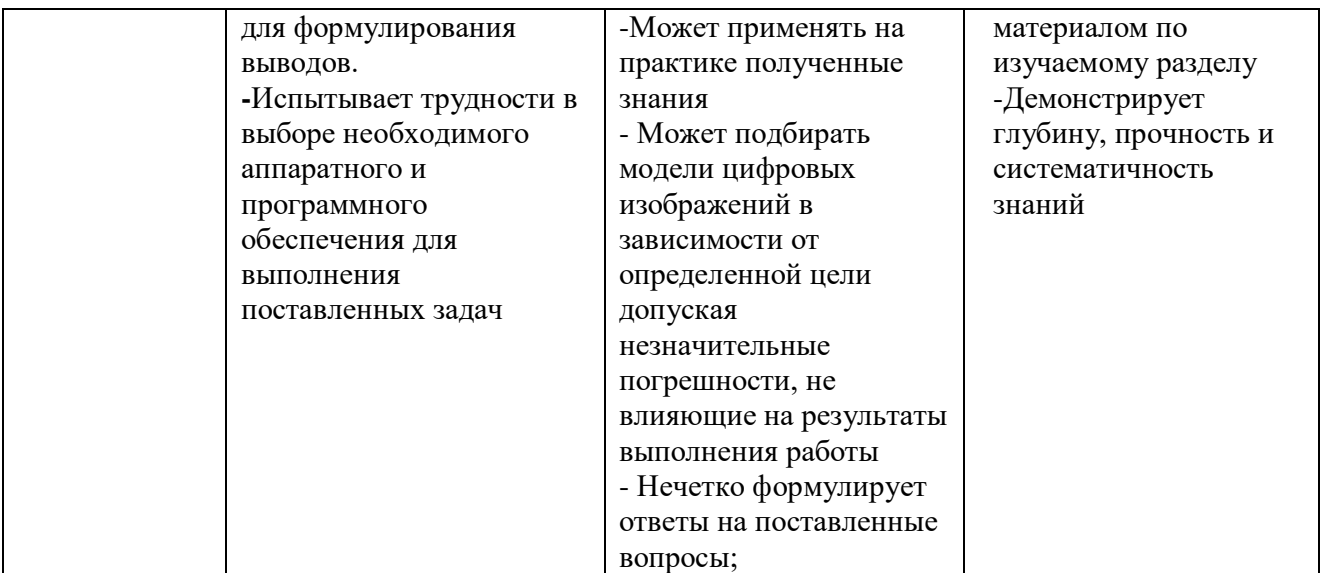

#### **6 Учебно-методическое и информационное обеспечение учебного модуля**

Учебно-методическое и информационное обеспечение учебного модуля представлено в карте учебно-методического обеспечения (Приложение В).

Учебно-методическое обеспечение образовательного процесса по модулю формируют технологии методологического уровня: развивающее и проектное обучение, модульное обучение, элементы технологии развития критического мышления.

Дополнительная литература рекомендуется преподавателем в соответствующих методических рекомендациях по видам учебной работы и/или в заданиях на самостоятельную работу.

### **7 Материально-техническое обеспечение учебного модуля**

Для проведения лекций-презентаций, презентаций проектов, просмотра видеоматериалов по модулю, а также выполнения лабораторных работ необходима аудитория, оборудованная мультимедийными средствами, в том числе достаточным количеством компьютеров с необходимым программным обеспечением.

#### **Приложения (обязательные):**

А – Методические рекомендации по организации изучения учебного модуля

- Б Технологическая карта
- В Карта учебно-методического обеспечения УМ

Г – Паспорта компетенций учебного модуля «Компьютерная графика»

# **Учебный модуль по направлению подготовки 44.03.05 - Педагогическое образование (с двумя профилями подготовки) «Технология и информатика»**

# **1 Методические рекомендации по теоретической части учебного модуля «Компьютерная графика»**

Учебный модуль «Компьютерная графика» посвящен основам компьютерной графики как науки, процесса и содержит теоретические и лабораторные занятия.

В таблице А.1 отражены разделы модуля, технологии, формы и методы проведения занятий, а также задания для самостоятельной работы студентов и ссылки на необходимую литературу. Содержание разделов представлено в п.4.2 рабочей программы модуля

# Таблица А1 - **Организация изучения учебного модуля «Компьютерная графика»**

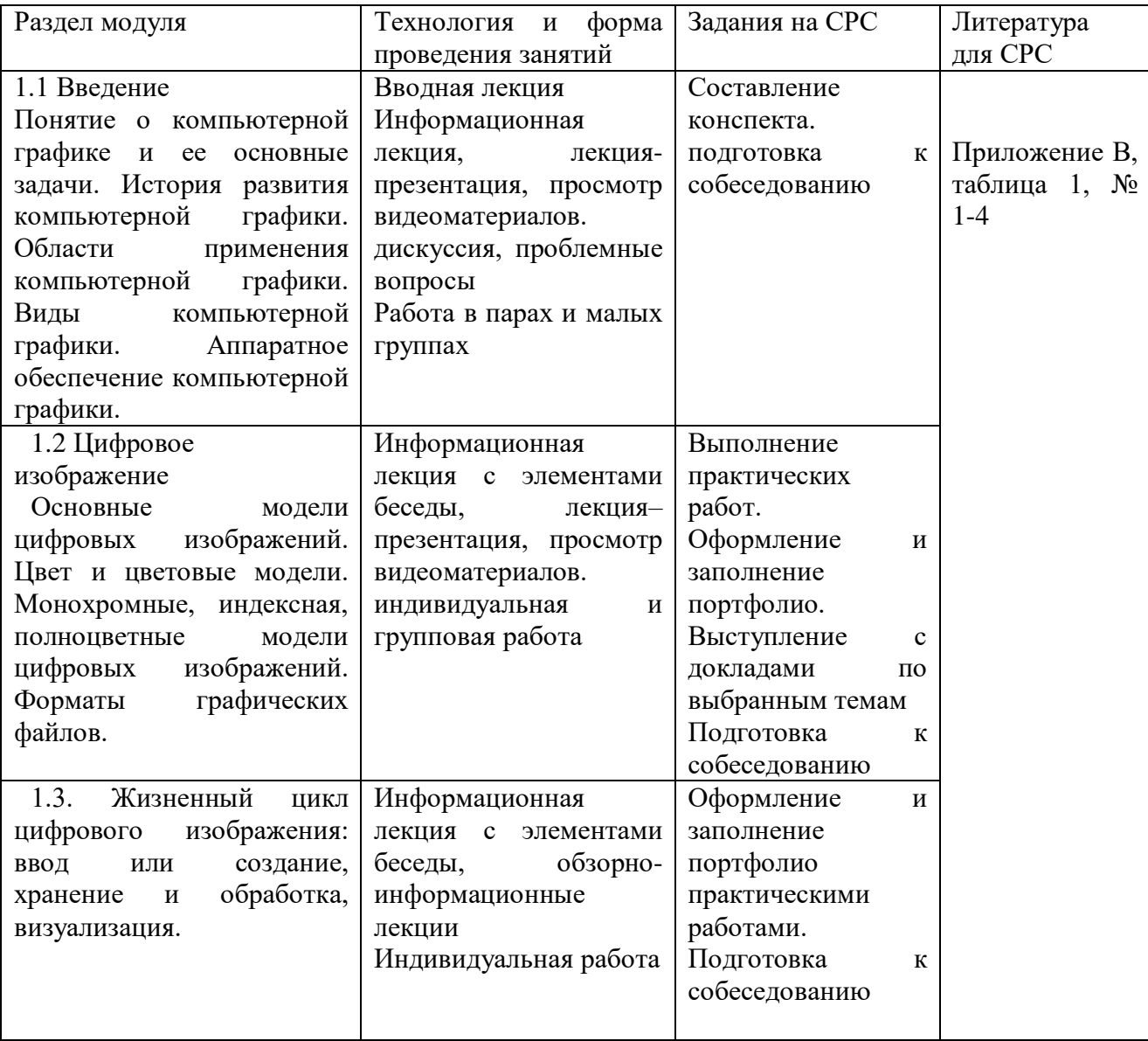

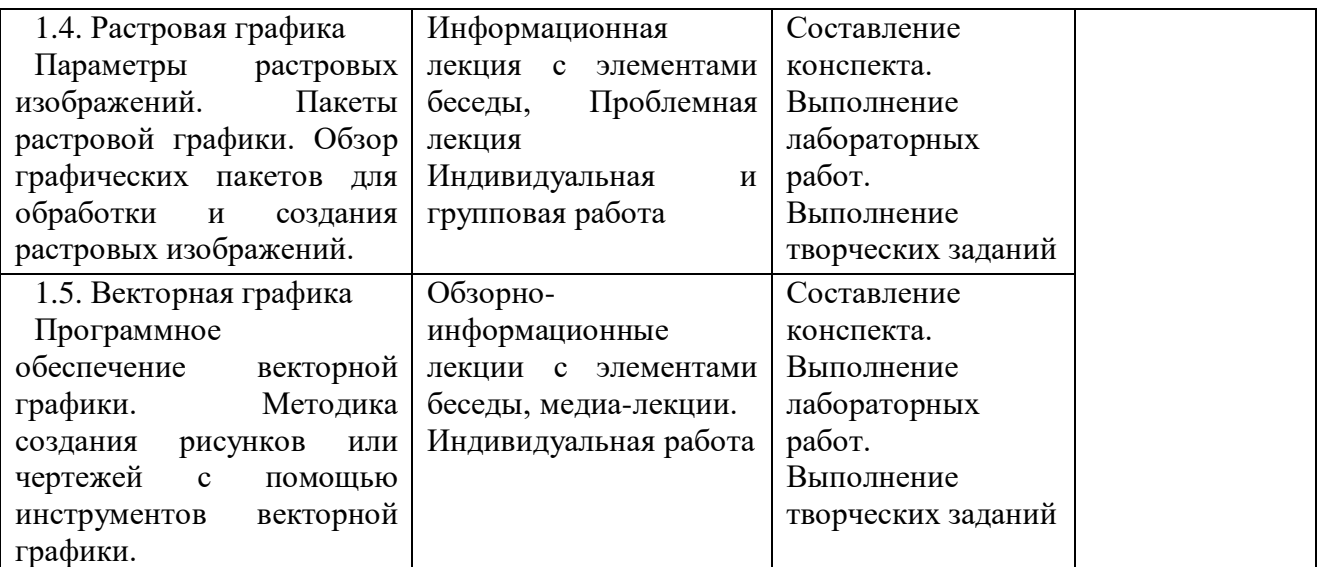

# **3 Методические рекомендации по выполнению лабораторных работ по модулю «Компьютерная графика»**

Выполнение лабораторных работ способствует систематизации имеющихся у студентов теоретических знаний и практическому их закреплению эмпирическим методом. Лабораторные работы имеют большое воспитательное значение, способствуют развитию мышления и приобретению профессиональной уверенности у студентов, призваны обеспечить реализацию комплекса целей и задач.

Лабораторные работы выполняются на базе кафедры.

В процессе выполнения лабораторных работ в зависимости от содержания заданий студенты должны соблюдать элементарные требования по технике безопасности и противопожарной безопасности.

#### **Цель лабораторных занятий**

Формирование у студентов знаний и умений по приемам создания и редактирования растровых и векторных изображений, которые они смогут применять при решении профессиональных задач.

#### **Задачи лабораторных занятий**

При обучении компьютерной графике ставятся следующие задачи:

- сформировать знания о видах компьютерной графики, об аппаратных и программных средствах, необходимых для работы с графикой;

- освоить приемы обработки и создания растровых изображений и векторных рисунков (средствами программ Adobe Photoshop и Corel Draw);

- ознакомить студентов со способами автоматизации графической части инженерноконструкторских работ (средствами пакета «Компас-3D LT»);

- формировать умения творчески выполнять задания по компьютерной графике, самостоятельно пополнять свои знания, развивать и совершенствовать навыки освоения пакетов графических программ.

В процессе выполнения практических работ студенты должны освоить растровый графический редактор Adobe Photoshop CS (Adobe), векторный графический редактор Corel Draw (Corel), систему автоматизированного проектирования Компас-3D LT 5.11 (АСКОН), а также программы для создания растровой и векторной анимации: Adobe Photoshop CS и Corel R.A.V.E., программу для векторизации растровой графики Corel Trace 11.

В период выполнения лабораторной работы преподаватель контролирует и проводит консультации для студентов.

Для выполнения лабораторных работ рекомендуется использовать учебное учебное пособие: Компьютерная графика : учеб.-пособ. / авт.- сост. Л.Г. Казакова; Перм. гос. пед. ун- $T - \text{TempMb}$ , 2006. – 101 с.

По окончании курса студенты выполняют зачетную практическую работу в одном из графических редакторов (перечень возможных зачетных заданий приведен на с.15). Зачетное задание должно носить ярко выраженный утилитарный характер и обладать художественноэстетической ценностью.

Критериями для оценки зачетного задания являются:

- композиционное решение;

- цветовая композиция работы;

- оригинальность воплощения идеи;

- техническое исполнение графических элементов;

- практическая значимость работы.

Каждый критерий оценивается 1 баллом. Соответствие зачетной работы всем критериям позволяет студенту получить 5 баллов, что соответствует оценке «отлично».

Вышеуказанные критерии используются и для оценки текущих творческих заданий, предусмотренных в ряде работ.

#### **Рекомендации по оформлению лабораторных работ**

Лабораторные работы желательно помещать в папку с фамилией, инициалами студента и номером группы на носитель информации (флеш-карту). Их можно использовать во время учебных (педагогических) практик и в последующей педагогической работе.

Порядок оформления лабораторных работ:

2.Лабораторная работа № (записать номер). Название.

#### **Лабораторная работа № 1**

#### **Выделение областей изображения в Adobe Photoshop**

**Цель работы:** познакомиться с различными способами выделения областей (частей) изображения, научиться работать со слоями, изменять параметры слоев, выполнять монтаж изображений из нескольких слоев.

Выполните упражнения:

1. Выделение областей изображений различными способами(Прямоугольное и эллиптическое выделение, Лассо, Полигональное лассо, Магнитное лассо, Волшебная палочка, Выделение в режиме быстрой маски).

2. Создание выделенных областей на основе контуров (кривых Безье).

3. Создайте монтаж двух или более изображений.

Выполните контрольное задание: Создайте постер (тематический или рекламный плакат), состоящий не менее чем из 5-7 слоев. Обязательно должен присутствовать слоган (девиз), выражающий основную идею постера. Сохраните файл в формате .PSD.

Примерная тематика постеров:

- Человек и техника.

- В плену у компьютера.

- Земля наш дом.
- Космические фантазии.
- Анатомия офисной жизни.
- Жизнь есть движение.
- Иллюзия времени.
- Перевоплощение.
- Парадоксы сознания.
- Все есть Любовь.
- Дети цветы жизни.
- Гастрономические фантазии.
- Игра это серьезно.
- Краски творчества.
- и др.

# **Лабораторная работа № 2**

### **Тоновая коррекция изображений в Adobe Photoshop**

**Цель работы:** научиться устранять тоновые нарушения в изображениях. Выполните упражнения:

1. Выявление типа тонового нарушения по гистограмме

2. Тоновая коррекция изображения, находящегося в файле разными способами – с помощью инстурментов/команд (Яркость/Контраст; Уровни; Кривые; Авто Уровни и Авто Контраст). Сравните все полученные результаты тоновой коррекции с исходным изображением.

Выполните контрольное задание: Выполните тоновую коррекцию изображений, находящихся в файлах fox.jpg, hedgehog.jpg всеми способами.

Продемонстрируйте преподавателю результаты воздействия каждого инструмента. Выберите наилучший результат и сохраните его в своем каталоге.

# **Лабораторная работа № 3**

# **Цветовая коррекция изображений в Adobe Photoshop**

**Цель работы:** научиться устранять цветовые нарушения в изображениях, изменять цвет выделенных областей изображения.

Выполните упражнения:

1. Выполнить настройку цветового баланса изображения, находящегося в файле Cafe.jpg (в данном случае необходимо уменьшить голубоватый оттенок изображения).

2. Выполнить тоновую и цветовую коррекцию изображения с использованием метода последовательных приближений.

3. Изменить цветовой тон фрагментов изображения с помощью команды Оттенок/Насыщение.

Выполните контрольное задание:

1. Самостоятельно изучите, как работают инструменты «Замена цвета» и «Выборочный цвет»

2. Измените цветовые оттенки фрагментов изображения, находящегося в файле Fruit.jpg: превратите желтую розу в нежно-розовую; другую розу – в ярко-красную; красное яблоко – в зеленое; груше придайте желтоватый оттенок.

3. Откройте изображение Sky\_2.jpg и измените серое хмурое небо на ясно-голубое.

При цветовой коррекции рекомендуется создавать новые слои с изменяемыми участками изображения.

# **Лабораторная работа № 4**

# **Ретушь изображений в Adobe Photoshop**

**Цель работы:** научиться устранять мелкие дефекты изображений, изменять резкость, выполнять осветление, затемнение отдельных участков изображений.

Выполните упражнения:

1. Усиление резкости изображения с помощью различных фильтров Sharpen (Резкость).

2. Устранение небольших дефектов фотографии с использованием фильтра «Шум».

3. Устранение дефектов методом набивки (с помощью инструмента «Штамп»).

4. Осветление фрагментов изображения (с помощью инструмента «Осветление» - «Dodge»).

5. Затемнение фрагментов изображения (с помощью инструмента «Затемнение» - «Burn»).

6. Изменение насыщенности фрагмента изображения (с помощью инструмента «Губка» - «Sponge Tool»).

7. Самостоятельно изучите действие всех фильтров «Размытие».

Выполните контрольное задание:

Выполнить ретуширование старой черно-белой фотографии Photo\_old.jpg.

- Выполнить кадрирование (обрезку) изображения - убрать «лишний» фон.

- Выполнить тоновую коррекцию изображения.

- Удалить мелкие точечные дефекты фона фотографии с использованием фильтра «Шум».

- Удалить царапины методом набивки.

- Усилить резкость изображения с помощью различных фильтров.

- По необходимости выполнить размывку отдельных фрагментов изображения.

#### **Лабораторная работа № 5**

# **Использование фильтров Adobe Photoshop для создания художественных эффектов**

**Цель работы:** научиться выполнять художественные эффекты в Adobe Photoshop c использованием фильтров.

Выполните упражнения:

1.Создание «горящей» надписи.

- 2. Создание надписи «под снегом».
- 3. Создание «обледеневшей» надписи.

4. Создание надписи «под водой».

# **Лабораторная работа №6**

### **Создание gif-анимации в Adobe** Photoshop

**Цель работы:** научится создавать gif-анимацию в программе Adobe Photoshop. Выполните упражнения:

1. Создание анимации на основе заранее подготовленных кадров.

2. Создание анимации с использованием сглаживания кадров.

3. Создание покадровой анимации.

Выполните контрольное задание:

Создайте анимированный баннер (пример см. файл баннер.pps).

Рекомендации: при создании файла и настройке размера изображения выбрать тип web banner (468 на 60). Сначала рекомендуется покадрово создать всю анимацию, располагая каждый кадр на новом слое. Затем при работе с панелью Анимация и палитрой Слои нужно скрыть в каждом кадре ненужные слои.

#### **Лабораторная работа №7**

#### **Основные приемы создания и редактирования векторных объектов в Corel Draw**

**Цель работы:** научиться создавать и редактировать простейшие векторные объекты.

Выполните упражнения:

1. Создайте геометрические фигуры (примитивы): квадрат, эллипс, круг, пятиугольник, 7- конечную звезду.

2. Выделение и изменение размера объектов.

3. Изменение взаимного расположения объектов.

4. Комбинирование и группировка объектов.

5. Создание объекта с использованием эффекта от операции комбинирования.

6. Объединение, пересечение, исключение объектов.

7. Выравнивание объектов.

8. Дублирование и клонирование объектов.

Выполните контрольное задание:

Нарисуйте ключ (см. рис. 33), используя все ранее изученные приемы.

Ключ должен быть единым объектом.

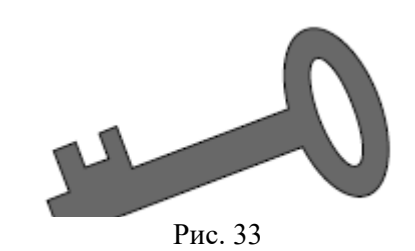

Выполните контрольное творческое задание:

Создайте орнамент для трехгранно-выемчатой резьбы по

дереву (задание для юношей) или орнамент для аппликации, вышивки (задание для девушек).

# **Лабораторная работа №8**

#### **Создание контурных рисунков из произвольных кривых в Corel Draw**

**Цель работы:** научиться создавать сложные векторные объекты из произвольных кривых. Выполните упражнения:

1. Создание и редактирование произвольных кривых с помощью инструментов «Свободная рука», «Кривая Безье».

2. Объединение кривых.

3. Перевод примитивов в кривые.

4. Использование инструментов «Нож» и «Ластик» для создания объектов сложной формы.

Выполните контрольное задание:

1. Используя прием перевода примитивов в кривые, создайте фигуры «трапеция», «четырехконечная звезда», «сердце», и т.д. (см. рис. 40).

2. Используя инструмент «Кривая Безье» нарисуйте контур в виде елочки (см. рис. 41).

Сначала нарисуйте грубый контур. Затем его отредактируйте.

3. Инструментом «Свободная рука» нарисуйте профиль мужчины (см. рис. 42), особое внимание обратите на расположение опорных точек.

#### **Лабораторная работа №9 Заливка объектов в Corel Draw**

**Цель работы:** научиться создавать различные виды заливок для объектов. Выполните упражнения:

1. Создание цвета в системе RGB и использование его для однородной заливки.

2. Создание зубчатого колеса с использованием градиентной заливки.

Выполните контрольное задание:

Залейте сердечко, созданное в предыдущей практической работе с использованием заливки по сетке.

# **Лабораторная работа №10**

# **Рисование моделей одежды средствами Corel Draw**

**Цель работы:** научиться рисовать и редактировать поясные изделия средствами векторной графики.

Выполните упражнение:

1. Рисование поясного изделия (юбки).

Выполните контрольное творческое задание:

Нарисуйте, используя фигуру-основу, еще две модели юбки сложных фасонов или одно плечевое изделие (для девушек).

Создайте рисунок, поясняющий какой-либо физический, технический или технологический процесс (для юношей).

# **Лабораторная работа №11 Создание объемных объектов в Corel Draw**

**Цель работы:** научится создавать объемные объекты методом «выдавливания», использовать эффект подсветки, вращать объемные объекты.

Выполните упражнения:

1. Создание перспективного изображения куба с отверстием.

2. Создание группы, состоящей из нескольких объемных объектов.

Выполните контрольное задание:

Самостоятельно создайте два объемных объекта (см. рис. 59), третий объект создайте по своему усмотрению.

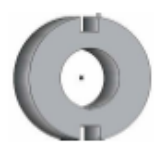

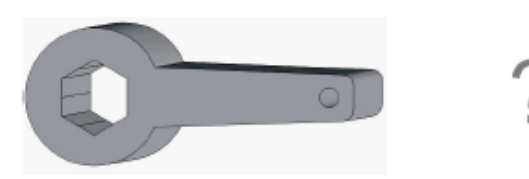

Рис. 59.

# **Лабораторная работа № 12 Работа с текстовыми блоками в Corel Draw**

**Цель работы:** научиться создавать и изменять два вида текстовых блоков, использовать текстовые блоки для оформления печатной продукции.

Выполните упражнения:

1. Создание фигурного текста.

2. Размещение фигурного текста вдоль кривых.

3. Отделение фигурного текста от кривой.

4. Создание простого текста.

5. Набор простого текста в произвольном фрейме.

6. Обтекание текстом объектов.

7. Взаимопреобразование видов текста.

Выполните контрольные задания:

1. Расположить текст «Я изучаю Corel Draw 11» по спирали (см. рис. 64).

2. Выполните обтекание объекта текстом (см. рис. 65). Рисунок вставьте из символьного шрифта Wingdings через меню «Текст».

3. Создайте объемную надпись (свое имя), использовав эффект выдавливания (см. рис. 66).

Выполните контрольное творческое задание:

Разработайте и оформите с помощью Corel Draw телефонную, дисконтную, интернеткарту или этикетку для одежды.

# **Лабораторная работа № 13**

#### **Создание векторной анимации в программе Corel R.A.V.E.**

**Цель работы:** научится создавать векторную анимацию и преобразовывать ее в GIFанимацию.

Выполните упражнения:

1. Создание анимации с пошаговыми переходами (blend-анимации).

2. Создание анимации с автоматическим расчетом промежуточных кадров (tweenedанимации).

3. Создание анимации по заданной кривой.

Выполните контрольные задания:

1. Создайте анимацию, позволяющую превратить слово «мышь» в слово «слон».

2. Создайте циферблат секундомера (часов) с движущейся стрелочкой.

Необходимо использовать покадровую анимацию.

Рекомендации:

1) Векторный рисунок «часы» (секундомер) должен содержать две группы:

- циферблат (сгруппированные окружность, деления и цифры);

- стрелочка.

2) Для стрелочки необходимо создать 12 ключевых кадров, линию жизни циферблата растянуть на 12 кадров, сделав начальный и конечный кадры ключевыми.

Анимации сохраните и в векторном, и в растровом форматах.

# **Лабораторная работа № 14**

# **Преобразование растровых изображений в векторные в программе Corel Trace**

**Цель работы:** научиться выполнять трассировку растровых изображений. Выполните упражнения:

1. Трассировка цветного изображения по контуру базовым методом.

2.Трассировка цветного изображения по контуру улучшенным методом.

3. Трассировка изображения по центральной линии.

Выполните контрольное задание:

Выполните трассировку изображений, находящихся в файлах monarch.jpg, logo\_2.jpg., coke.jpg, соответствующими методами. Отредактируйте результаты трассировки в Corel Draw. Измените цветовое решение полученных рисунков.

# **Лабораторная работа № 15 Изучение интерфейса программы Компас-3d Lt**

**Цель работы:** изучить интерфейс программы КОМПАС-3D LT, виды создаваемых документов, научиться выполнять построения отрезков, окружностей, прямоугольников и оформлять их различными типами линий.

Выполните упражнения:

Необходимо воспроизвести лист чертежа (по размерам), представленный на рис. 74.

Запустите программу Компас 3D-LT 5.11, создайте файл чертежа. Сохраните файл чертежа в свою папку. Заполните основную надпись, назвав лист «Линии чертежа».

1. Построение горизонтальных отрезков.

2. Построение детали со штриховкой.

3. Построение окружности

4. Построение прямоугольника

Выполните контрольное задание:

Самостоятельно закончите выполнение листа «Линии чертежа».

1. Впишите в прямоугольник три отверстия диаметром 10 мм и два – по 16 мм так, как показано на чертеже

2. На расстоянии 40 мм от нижней границы прямоугольника постройте четыре окружности одна в другой (Ø50 – основная; Ø40 – осевая; Ø30 – штриховая; Ø20 – основная).

3. Справа и слева от окружностей начертите по два основных, два осевых и два штриховых отрезка длиной 50 мм (см. чертеж).

Примечание: Для того чтобы создать вертикальный отрезок, нужно его повернуть на 90º.

По окончании работы удалите вспомогательные линии точки: меню Удалить/ Вспомогательные кривые и точки/ В текущем виде.

# **Лабораторная работа № 16**

# **Построение плоского контура в Компас-3D LT**

**Цель работы:** освоить интерфейс Компас-3D LT, научиться выполнять геометрические построения.

Выполните упражнения:

Рассмотрим геометрические построения на примере плоского контура, приведенного на рис. 75.

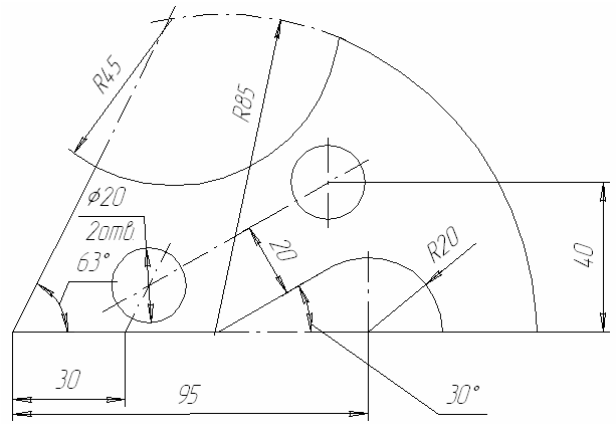

Все варианты построения прямых (вертикальная, горизонтальная, под углом, перпендикуляр, касательная, параллельная) находятся на панели инструментов «Геометрические построения» кнопка «Вспомогательная прямая».

Упражнение 1. Проведение горизонтальной и вертикальной прямых.

2. Проведение линии под углом.

- 3. Построение прямой, параллельной данной.
- 4. Построение прямой, касательной к окружности.

5. Обводка контура.

6. Простановка размеров на чертеже.

Выполните контрольное задание:

Самостоятельно выполните чертеж плоского контура с простановкой размеров. Работа выполняется по вариантам. Номер варианта указывает преподаватель. Варианты выполнения чертежей представлены на с. 83 – 87.

# **Лабораторная работа № 17**

# **Создание чертежа трехмерной модели детали в Компас-3d Lt**

**Цель:** научиться создавать виды на чертежах и изменять их параметры; создавать трехмерную модель детали по чертежу.

Выполните упражнения:

1. Создание цилиндра операцией выдавливания.

2. Создание тора

операцией вращения.

3. Создание элемента кинематической операцией.

4. Создание чертежа и трехмерной модели детали.

Выполните контрольное задание:

Создайте в подсистеме трехмерного моделирования куб, конус, усеченный конус, шар, (см. рис. 92). Каждый объект сохраните в отдельный файл.

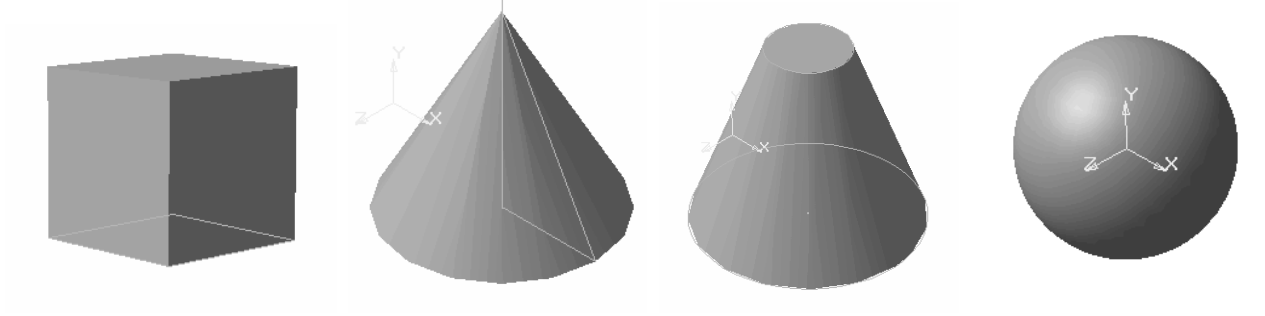

Рис. 92

# ПЕРЕЧЕНЬ ЗАЧЕТНЫХ ЗАДАНИЙ

Зачетная творческая работа выполняется внеаудиторно в течение всего семестра. Зачетное задание должно носить ярко выраженный утилитарный характер и обладать художественно-эстетической ценностью.

Примерный перечень зачетных работ по компьютерной графике:

- 1. Разработка корпоративной визитки\*.
- 2. Оформление обложки книги (брошюры)\*.
- 3. Оформление календаря\*.
- 4. Создание чертежей в Компас-3D.
- 5. Разработка фирменного знака (логотипа)\*.
- 6. Создание постера (рекламного плаката)\*.
- 7. Разработка буклета.
- 8. Оформление фирменного пакета.
- 9. Разработка рекламного листа\*.
- 10. Оформление этикетки\*.
- 11. Оформление телефонной-карты (интернет-карты, дисконтной карты)\*.
- 12. Оформление обложки компакт-диска\*.
- 13. Создание необычных художественных эффектов.

14. Разработка эскизов для оформления изделий декоративно-прикладного творчества (разделочных досок, шкатулок, кухонных текстильных комплектов, панно в лоскутной технике и т.д.)

15. Созданий растровых и векторных анимационных фильмов.

16. Разработка оформления веб-сайта.

17. Рисование моделей одежды

ПРИМЕЧАНИЕ: для заданий, отмеченных знаком «\*», следует выполнить и представить 2-3 варианта оформления.

Критериями для оценки зачетного задания являются:

- композиционное решение;

- цветовая композиция работы;

- оригинальность воплощения идеи;

- техническое исполнение графических элементов;

- практическая значимость работы.

Каждый критерий оценивается 1 баллом. Соответствие зачетной работы всем критериям позволяет студенту получить 5 баллов, что соответствует оценке «отлично».

Вышеуказанные критерии используются и для оценки текущих творческих заданий, предусмотренных в ряде работ.

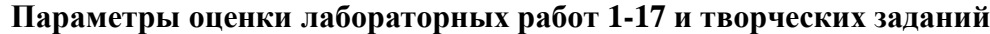

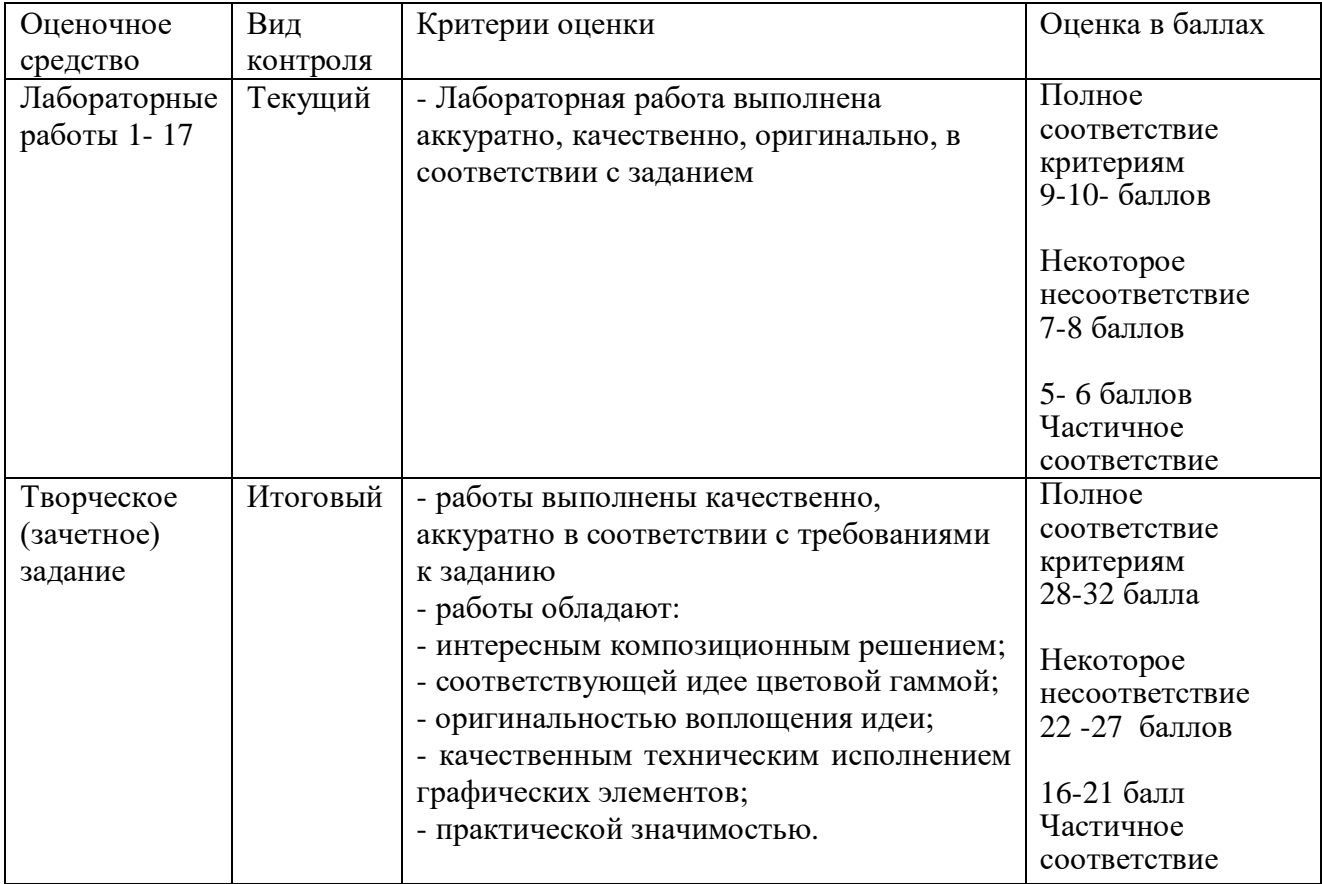

#### **6 Учебно-методическое и информационное обеспечение учебного модуля**

#### **Основная литература**

- 1. Петров М.Н. Компьютерная графика : учеб. пособие для вузов. 2-е изд. СПб. : Питер, 2006. – 810 с.  $(1)$
- 2. Луций С. А. Основы компьютерной графики : учеб. пособие / С. А. Луций ; Новгород. гос. ун-т им. Ярослава Мудрого. - Великий Новгород, 2006. - 88 с. (11)
- 3. Залогова Л.А. Компьютерная графика.Элективный курс : Практикум / Нац.фонд подгот.кадров. - 2-е изд. - М. : БИНОМ.Лаборатория знаний, 2007. – 245с. (5)
- 4. Федорова А.В. CorelDRAW X4 для начинающих. СПб. : БХВ-Петербург, 2009.  $503c. - 5$
- 5. Тучкевич Е.И. Самоучитель Adobe Photoshop CS2. СПб. : БХВ-Петербург, 2007. 359с. : ил.+ CD-ROM. -2

#### **Дополнительная литература**

- 6. Компьютерная графика : учеб.-пособ. / авт.- сост. Л.Г. Казакова; Перм. гос. пед. унт – Пермь, 2006. – 101 с.
- 7. Андерсен Бент Б. Мультимедиа в образовании : Специализированный учеб.курс. 2-е изд.,испр.и доп. - М. : Дрофа, 2007. – 221с.
- 8. Герасимов А.А. Компас-3D V8: Самоучитель. СПб. : БХВ-Петербург, 2006. 530с.
- 9. Гурский Ю.А. CorelDRAW X4. СПб. : Питер, 2009. 494 с.
- 10. Домасев М.В. Цвет.Управление цветом,цветовые расчеты и измерения. СПб. : Питер, 2009. – 217 с.
- 11. Дунаев В.В. CorelDRAW X4 на примерах. СПб. : БХВ-Петербург, 2009. 335с.
- 12. Дьяконов В.П. Интернет. Настольная книга пользователя.- М.: СОЛОН-Р, 2002.- 656 с.
- 13. Залогова Л.А. Компьютерная графика : учеб. пособие / Нац.фонд подгот.кадров. 3-е изд. - М. : БИНОМ. Лаборатория знаний, 2009. – 213 с.
- 14. Информатика. Базовый курс : учеб. пособие для вузов / Под ред.С.В.Симоновича. 2-е изд. - СПб. : Питер, 2009. - 639с.
- 15. Кнабе Г.А. Adobe Photoshop CS2.Эффективное руководство для новичков: Самоучитель. Photoshop CS2.10 шагов к успеху: Проще простого. - М.: NT Press,  $2008. - 296$  c.
- 16. Комолова Н.В. CorelDRAW X4 : Самоучитель. СПб. : БХВ-Петербург, 2008. 641с.
- 17. Компьютерная графика : учеб.-пособ. / авт.- сост. Л.Г. Казакова; Перм. гос. пед. ун-т – Пермь, 2006. – 101 с.
- 18. Кравченя Э.М. Компьютерная графика : учеб. пособие для вузов. Минск : Новое знание, 2006. - 247с.
- 19. Кудрявцев Е. М. Компас-3D V7 : наиболее полное рук. М. : ДМК Пресс, 2006. 662, [1] с.
- 20. Левковец Л.Б. Уроки компьютерной графики:CorelDRAW X3. СПб. : Питер, 2006. - 400с.
- 21. Луций С. А. Самоучитель Photoshop CS2. СПб.: «Питер», 2006, 491.
- 22. Миронов Д. Ф. Компьютерная графика в дизайне. СПб. : Питер, 2004. 215с.
- 23. Монахов М.Ю. Учимся проектировать на компьютере : Практикум / Нац.фонд подгот.кадров. - 2-е изд., испр. - М. : БИНОМ. Лаборатория знаний, 2006. - 171с.
- 24. Мураховский В.И. Компьютерная графика : попул. энцикл. М. : АСТ-Пресс СКД, 2002. – 638 с.
- 25. Мураховский В.И. Секреты цифрового фото. СПб. : Питер, 2006. 143с.
- 26. Орлов А. Проектирование, дизайн, строительство: самые полезные программы / А. Орлов. - СПб. : Питер, 2010. – 269 c.
- 27. Порев В.Н. Компьютерная графика : Учеб.пособие. СПб. : БХВ-Петербург, 2005.  $-428c(16)$
- 28. Сиденко Л.А. Компьютерная графика и геометрическое моделирование : учеб. пособие. - СПб. : Питер, 2009. – 218 с.
- 29. Сырецкий Г.А. Информатика. Фундаментальный курс : учеб. для вузов. Т. 2 : Информационные технологии и системы. - СПб. : БХВ-Петербург, 2007. - 846с.  $\Phi$ 1-6
- 30. Теверовский Л. В. КОМПАС-3D в электротехнике и электронике / Л.В. Теверовский. - М. : ДМК Пресс, 2009. - 165 с.

#### **5 Методические рекомендации по самостоятельной работе студентов**

Для подготовки к практическим работам, экзамену, собеседованию рекомендуется пользоваться основной и дополнительной учебно-методической литературой, представленной в таблице приложение А1.

Основные виды самостоятельной работы, этапы и организацию студенты прорабатывают по методическим рекомендациям «Организация самостоятельной работы студентов: метод. рекомендации / Авторы-cост. С.Н. Горычева, Е. Ю. Игнатьева; НовГУ им. Ярослава Мудрого. – Великий Новгород, 2013. – 60 с.»

Самостоятельная работа студентов включает:

а) самостоятельную проработку полученных сведений на теоретических занятиях с использованием дополнительной литературы (справочники, журналы, методические пособия и т. д.), подготовку ответов на поставленные вопросы;

б) анализ литературных источников для подготовки к практическим занятиям;

в) оформление отчетной документации (технологические карты, инструкционные карты, чертежи, эскизы, выполнение макетов) по практическим работам.

#### **Приложение Б**

#### **Технологическая карта учебного модуля «Компьютерная графика»**

по направлению подготовки 44.03.05 - Педагогическое образование (с двумя профилями подготовки) «Технология и информатика» **семестр 7, ЗЕ - 6 , вид аттестации - ДЗ, акад. часов - 216 , баллов рейтинга - 300**

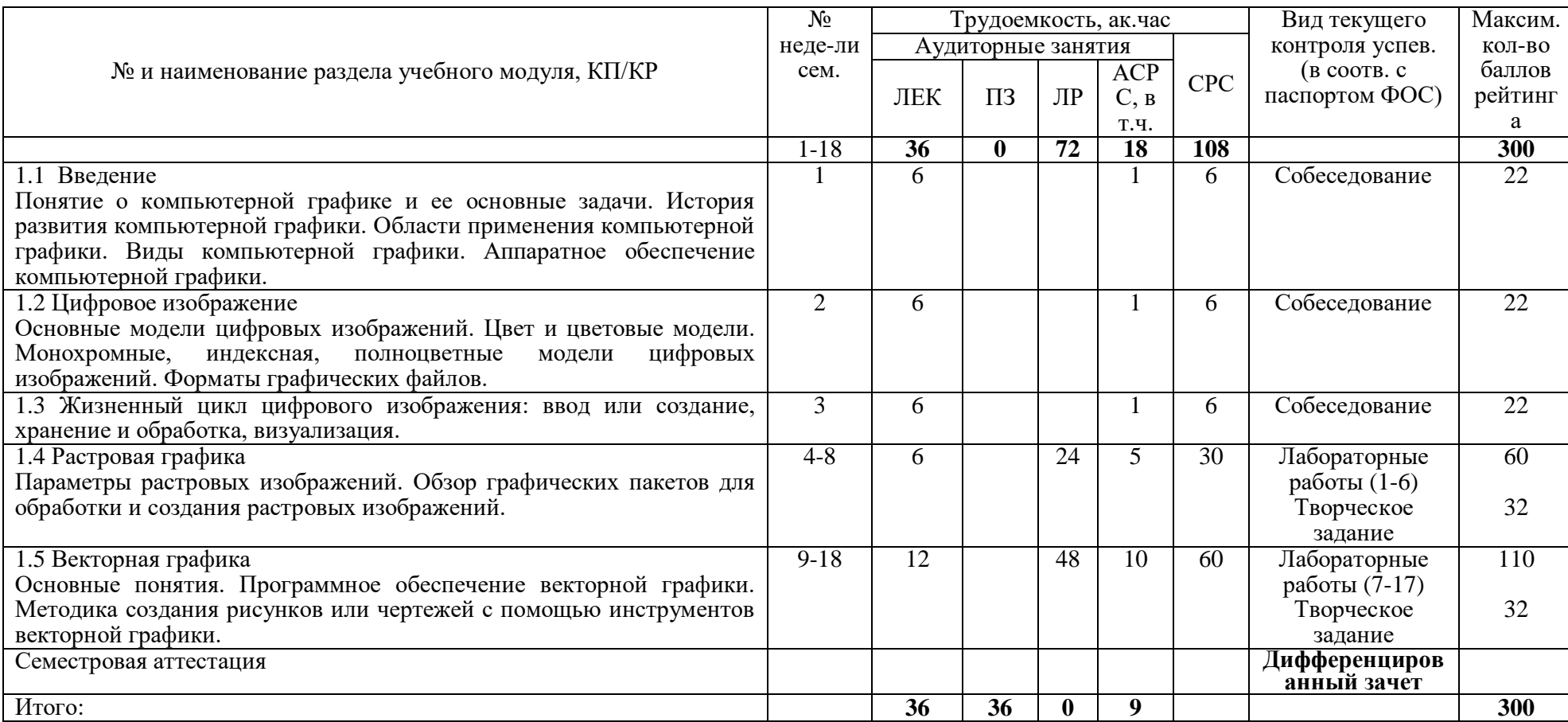

Критерии оценки качества освоения студентами модуля

(в соответствии с Положением «Об организации учебного процесса по основным образовательным программам высшего профессионального образования»):

- оценка «удовлетворительно» – 150 – 209,

- оценка «хорошо» – 210-269,

- оценка «отлично» – 270-300.

# **Карта учебно-методического обеспечения учебного модуля «Компьютерная графика»**

Направление подготовки 44.03.05- Педагогическое образование (с двумя профилями подготовки) «Технология и информатика» Формы обучения: очная Курс: 4, семестр: 7 Часов**:** всего - 216, лекций - 36, лабор. раб. - 72, СРС ауд. – 18, ДЗ. Обеспечивающая кафедра: Педагогики, технологии и ремесел

# Таблица 1- Обеспечение учебного модуля учебными изданиями

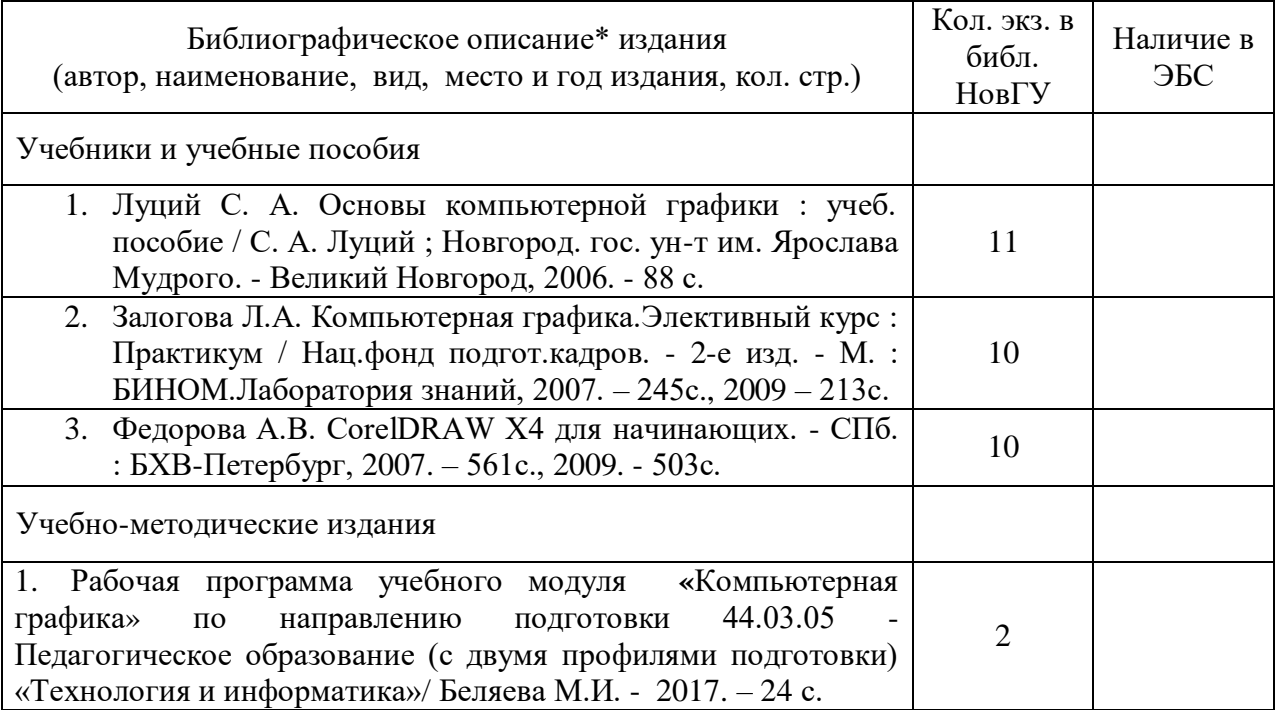

# Таблица 2 – Информационное обеспечение модуля

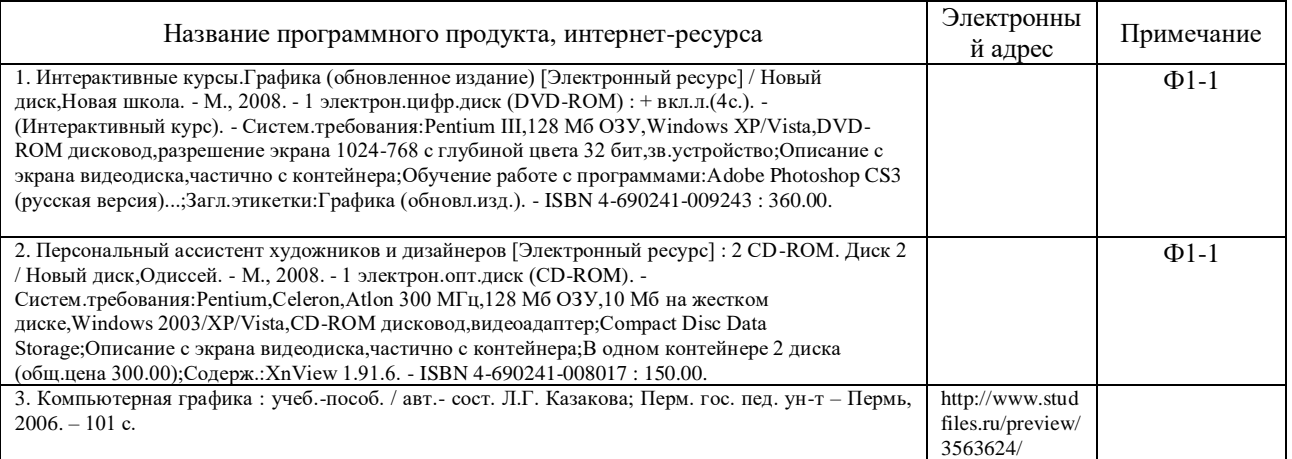

# Таблица 3 – Дополнительная литература

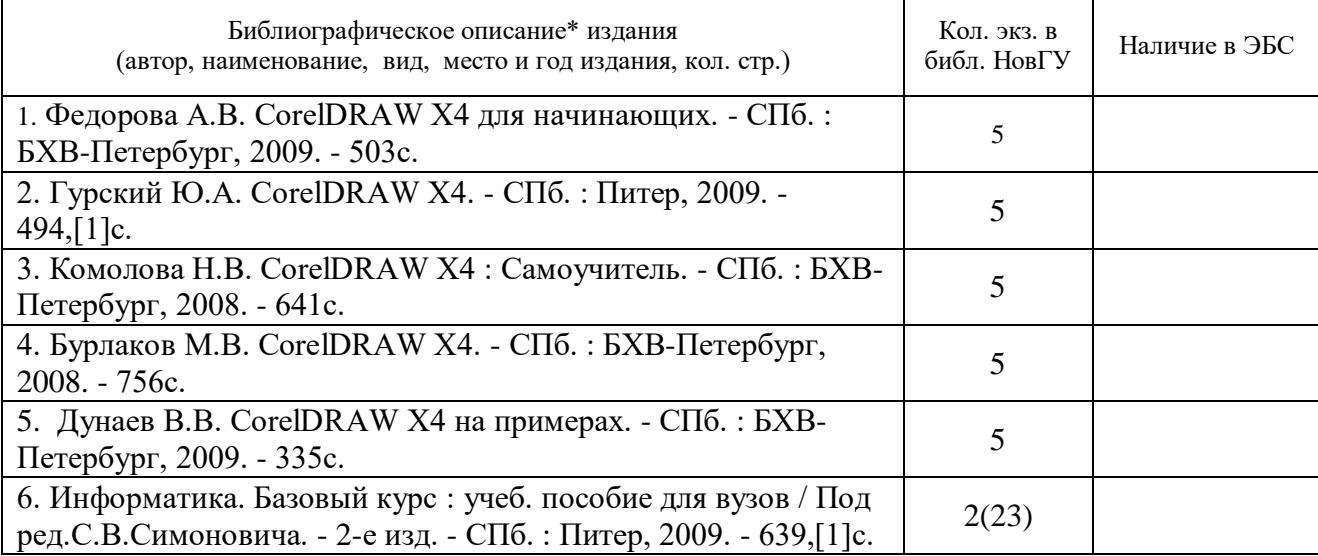

**Учебно-методическое обеспечение модуля 100 %. Действительно для учебного года 2017/2018**

Зав. кафедрой **Петряков 03.02.2017г.**

СОГЛАСОВАНО

НБ НовГУ:

Bab. onpeiau.

Новгородский государственный<br>университет им. Ярослава Мудрого<br>1834 изд. библи отелей ФЗ е  $\overline{\mathcal{C}}$ PHOC подруга ный зал расшифровка

# Приложение Г

# Паспорта компетенций учебного модуля «Компьютерная графика» по направлению подготовки 44.03.05 - Педагогическое образование (с двумя профилями подготовки) «Технология и информатика»

# СКТ-5 Владеть графическими знаниями, умениями выполнять изображения изделий в соответствии с требованиями ГОСТ ЕСКД, в том числе с помощью компьютерных технологий

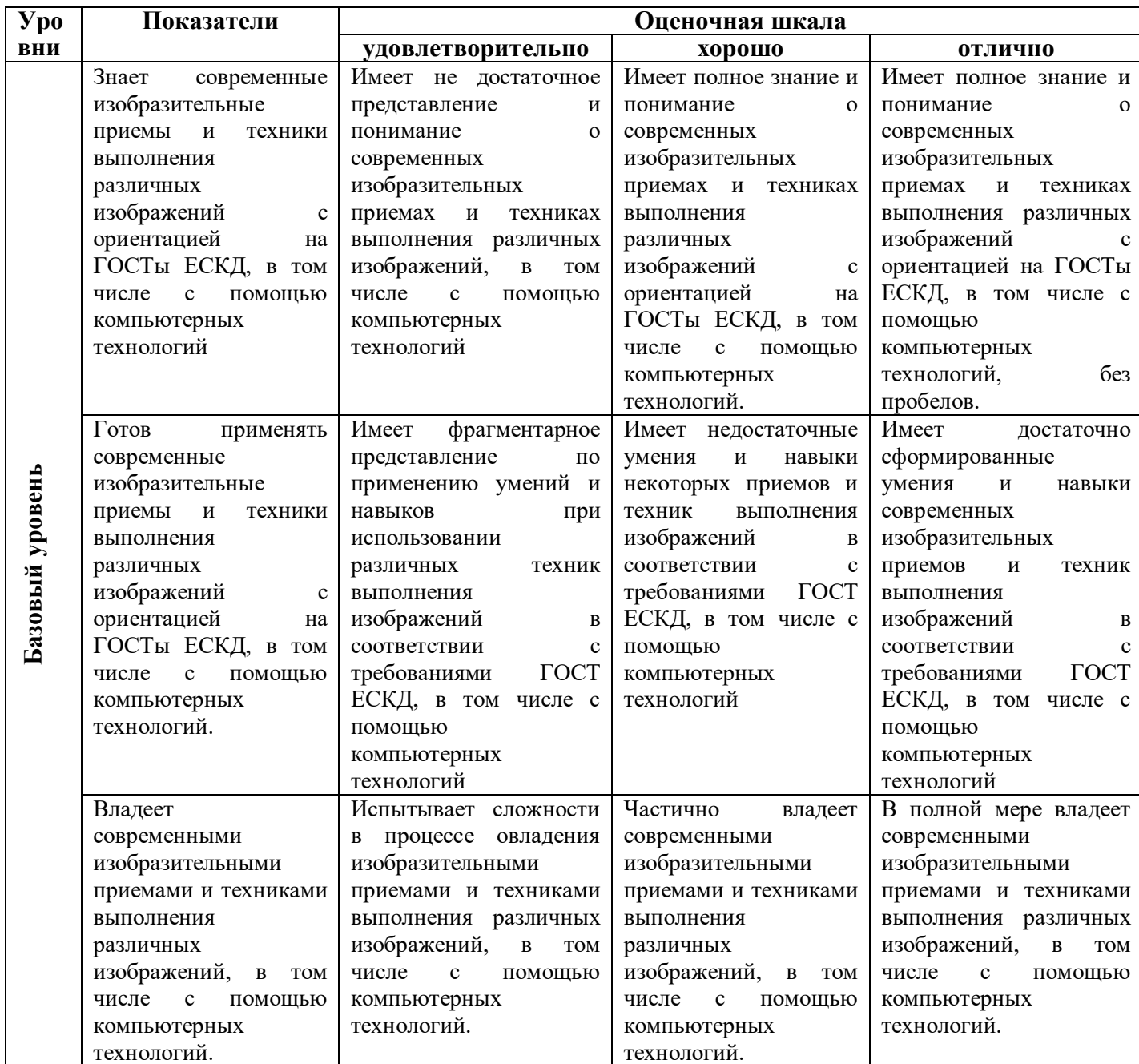

Способность использовать методологии программирования и современные<br>компьютерные технологии для обработки-информации, решения практических задач и разработки программного обеспечения (СКИ-1)

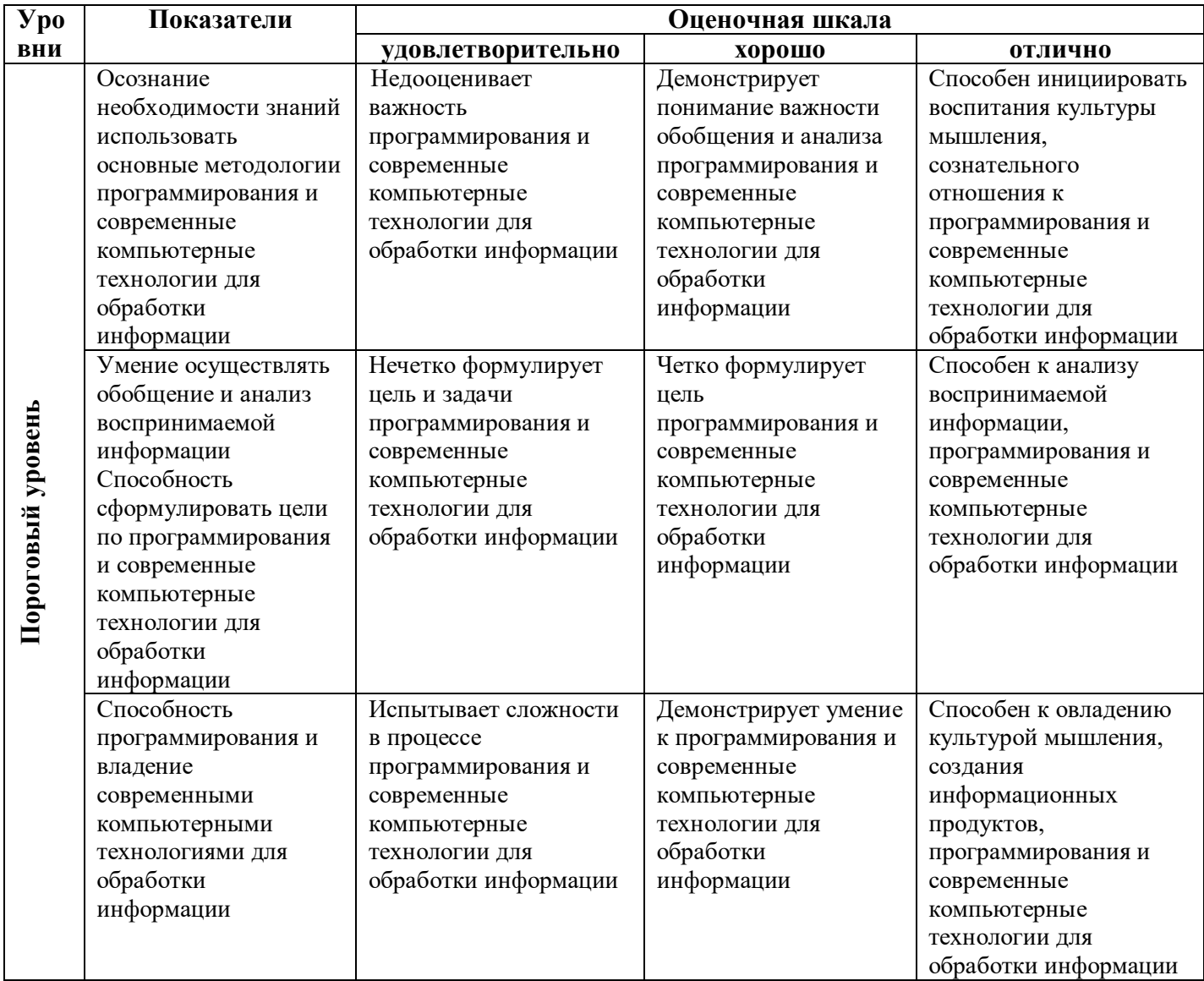